#### **FA Integrated Tool Package CX-One**

## **CX-Designer Ver.3**

CSM CX-Designer DS F 5 4

# Intuitive operability will increase programming efficiency from screen data creation to debugging for NS series.

CX-Designer is the programming software for debugging and creating screen data for NS series including NS, NSJ and NS-Runtime.

Note: The CX-Designer is included in the CX-One FA Intmegrated Tool Package.

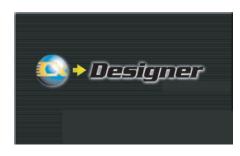

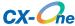

#### **Features**

- User interface same as the CX-Programmer
- Symbol table created on the CX-Programmer can be taken into the CX-Designer (Drag and drop).
- Screen data and parts used in other projects can be reused by drag and drop.
- CAD file (DXF file) used for mechanical design can be used as graphic data on the CX-Designer.
- Integrated simulation with PLC ladder program will enhance debugging efficiency.

Sysmac is a trademark or registered trademark of OMRON Corporation in Japan and other countries for OMRON factory automation products. Windows is registered trademarks of Microsoft Corporation in the USA and other countries.

EtherCAT® is a registered trademark of Beckhoff Automation GmbH for their patented technology.

Other company names and product names in this document are the trademarks or registered trademarks of their respective companies.

#### **Ordering Information**

#### **Software**

#### How to Select Required Support Software for Your Controller

The required Support Software depends on the Controller to connect. Please check the following table when purchasing the Support Software.

| Item                             | Omron PLC System                  | Omron Machine Automation Controller System |
|----------------------------------|-----------------------------------|--------------------------------------------|
| Controller                       | CS, CJ, CP, and other series      | NJ-series                                  |
| Programmable Terminals NS-series |                                   | NS-series with an Ethernet port            |
| Software                         | FA Integrated Tool Package CX-One | Automation Software Sysmac Studio          |

#### ● FA Integrated Tool Package CX-One

|                                                 | Specifications                                                                                                    |                    |       |                |           |
|-------------------------------------------------|----------------------------------------------------------------------------------------------------|--------------------|-------|----------------|-----------|
| Product name                                    |                                                                                                    | Number of licenses | Media | Model          | Standards |
| FA Integrated Tool<br>Package<br>CX-One Ver.4.□ | The CX-One is a package that integrates the Support Software for OMRON PLCs and components. CX-One runs on the following OS. Windows XP (Service Pack 3 or higher, 32-bit version) / Windows Vista (32-bit/64-bit version) / Windows 7 (32-bit/64-bit version) / Windows 8 (32-bit/64-bit version) / Windows 8 (32-bit/64-bit version) / Windows 10 (32-bit/64-bit version) / Windows 10 (32-bit/64-bit version) / CX-One Ver.4. includes CX-Designer Ver.3. For details, refer to the CX-One catalog (Cat. No. R134). | 1 license<br>*     | DVD   | CXONE-AL01D-V4 | -         |

<sup>\*</sup>Multi licenses (3, 10, 30, or 50 licenses) and DVD media without licenses are also available for the CX-One.

#### Automation Software Sysmac Studio

Please purchase a DVD and required number of licenses the first time you purchase the Sysmac Studio. DVDs and licenses are available individually. Each model of licenses does not include any DVD.

|                                                                                                    | Specifications                                                                                                    |                    |               |               |           |
|----------------------------------------------------------------------------------------------------|----------------------------------------------------------------------------------------------------|--------------------|---------------|---------------|-----------|
| Product name                                                                                                    |                                                                                                    | Number of licenses | Media         | Model         | Standards |
|                                                                                                    | The Sysmac Studio is the software that provides an integrated environment for setting, programming, debugging and maintenance of machine automation controllers including the NJ/NX-series CPU Units, NY-series Industrial PC, EtherCat Slave, and the HMI. Sysmac Studio runs on the following OS. | – (Media<br>only)  | DVD           | SYSMAC-SE200D | -         |
| Sysmac Studio Standard Edition Ver.1.  Windows 7(32-bit/64-bit version)/Windows 8(32-bit/64-bit version)/Windows 8.1 (32-bit/64-bit version)/Windows 10 (32-bit/64-bit version) The Sysmac Studio Standard Edition DVD includes Support Software to set up EtherNet/IP Units, DeviceNet slaves, Serial Communications Units, and Support Software for creating screens on HMIs (CX-Designer). For details, refer to the Sysmac Integrated catalog (Cat. No. P072). | 1 license<br>*                                                                                                    | ı                  | SYSMAC-SE201L | -             |           |

Note: To connect the NJ5 Controller, NS system version 8.5 or higher is required. CX-Designer version 3.3 or higher is also required. To connect the NJ3 Controller, NS system version 8.61 or higher is required. CX-Designer version 3.4 or higher is also required. \*Multi licenses are available for the Sysmac Studio (3, 10, 30, or 50 licenses).

#### **Product Configuration**

#### **FA Integrated Tool Package CX-One**

| Components                                                                                                    | Details                      |  |
|----------------------------------------------------------------------------------------------------|------------------------------|--|
| Introduction                                                                                                    | A4 size, English/Japanese    |  |
| Setup disk                                                                                                    | DVD) DVD 1 piece in the case |  |
| User registration card  Product Registration Guide, Japanese User license agreement/User registration card, English/Japanese |                              |  |

### **Automation Software Sysmac Studio** DVD (SYSMAC-SE200D)

| Components           | Details                                                                                                    |  |  |
|----------------------|----------------------------------------------------------------------------------------------------|--|--|
| Introduction         | An introduction about components, installation/ uninstallation, user registration and auto update of the Sysmac Studio is provided. |  |  |
| Setup disk (DVD-ROM) | 1                                                                                                    |  |  |

#### License (SYSMAC-SE2□□L)

| Components             | Details                                                                                                    |  |  |
|------------------------|----------------------------------------------------------------------------------------------------|--|--|
| Introduction           | An introduction about components, installation/ uninstallation, user registration and auto update of the Sysmac Studio is provided. |  |  |
| License certificate    | A model number, version, license number, and number of licenses are described.                                                      |  |  |
| User registration card | Two cards are contained. One is for users in Japan and the other is for users in other countries.                                   |  |  |

#### **Main Functions**

|              | Cate                                           | egory             | Function                                                                                                    |  |  |
|--------------|------------------------------------------------|-------------------|----------------------------------------------------------------------------------------------------|--|--|
| Programming  | Screen                                         |                   | 4000 screens max. (Basic screen + popup window)                                                                                                    |  |  |
|              | Sheet                                          |                   | Screen to be displayed on the basic screen or popup window.<br>Number of sheet: 32 max.                                                                                                    |  |  |
|              | Object                                         | Fixed Object      | Rectangle, Circle/Oval, Straight Line, Polyline, Polygon, Sector, Arc                                                                                                    |  |  |
|              |                                                | Functional object | ON/OFF Button, Word Button, Command Button, Bit Lamp, Word Lamp, Multifunction, Label, Numeral Display & Input String Display & Input, List Selection, Thumbwheel Switch, Analog Meter, Level Meter, Broken-line Graph Bitmap, Video Display, Alarm/event Display, Date, Time, Temporary Input, Data Log Graph, Data Block Table Consecutive Line Drawing, Contents Display, Document Display (NS-Runtime only). |  |  |
|              | Frame                                          |                   | Parts with which page can be switched independently on the screen. Page 1 to 256 can be created and switched.                                                                                                    |  |  |
|              | Table                                          |                   | Object that can group multiple functional objects in one table. (1 to 30 rows x 1 to 40 columns, 256 functional objects max.)                                                                                                    |  |  |
|              | Common Settin                                  | g                 | Settings commonly made for functional objects.  Alarm/Event setting, Data Log Setting, Broken-line Graph Group Setting, Data Block Setting, String Table Setting, Password, Unit/Scale, Dialog Setting, Symbol Table Setting                                                                                                    |  |  |
|              | Macro                                          |                   | Function to execute user-defined program.                                                                                                    |  |  |
| Edit         | Group                                          |                   | Groups more than one functional or fixed object to create a single object.                                                                                                    |  |  |
|              | Order                                          |                   | Brings the currently selected object to the front or back.                                                                                                    |  |  |
|              | Align/Distribute                               | 1                 | Aligns the currently selected objects. / Distributes the currently selected objects equidistant.                                                                                                    |  |  |
|              | Make Same Size                                 |                   | Aligns the size of currently selected objects.                                                                                                    |  |  |
|              | Nudge                                          |                   | Moves the selected object one dot or one grid unit.                                                                                                    |  |  |
|              | Rotate/Flip                                    |                   | Rotates the currently selected object. / Flips the currently selected object.                                                                                                    |  |  |
|              | Select (All Objects/Same Type Objects)         |                   | Selects all objects on the screen. /Selects all objects of the same type as the currently selected object.                                                                                                    |  |  |
|              | Repeat                                         |                   | Makes multiple copies of the selected objects.                                                                                                    |  |  |
|              | Edit Properties                                |                   | Displays a list of functional objects on screen to enable changing property settings.                                                                                                    |  |  |
| Find/Replace | Find                                           |                   | Searches for address or character string.                                                                                                    |  |  |
|              | Replace                                        |                   | Replaces the specified addresses with other addresses.                                                                                                    |  |  |
|              | Address Cross Reference                        |                   | Finds locations where an address is used and lists the results.                                                                                                    |  |  |
|              | Macro Cross Reference                          |                   | Lists macro locations (functional objects and screens).                                                                                                    |  |  |
|              | Replace Host                                   |                   | Replaces the host for all addresses in the project.                                                                                                    |  |  |
| View Window  | Project Workspace                              |                   | Displays screen data and settings in a tree-structured view.                                                                                                    |  |  |
|              | Symbol Table                                   |                   | Displays a list of registered symbols. Find or Replace function can be used.                                                                                                    |  |  |
|              | Property List                                  |                   | Displays the property of selected object.                                                                                                    |  |  |
|              | Library                                        |                   | User-defined objects can be registered as a library object.                                                                                                    |  |  |
|              | Select Object                                  |                   | Displays a list of objects on the screen.                                                                                                    |  |  |
|              | Address in Use List                            |                   | Displays a list of the number of times each address is used in functional objects. It is possi to jump to the selected parts.                                                                                                    |  |  |
|              | Output Window                                  |                   | Displays various data such as CX-Designer search, data check, and other processing results and error details.                                                                                                    |  |  |
| Debug        | Test Function                                  |                   | List of address for functional objects on the screen is displayed to change the values or monitor the values of each address.                                                                                                    |  |  |
|              | Integrated Simulation for Entire PT-PLC System |                   | CX-Programmer can be debugged on a personal computer together with screen data on CX-Designer, using CX-Simulator.                                                                                                    |  |  |
| Transfer     | Quick Transfer                                 |                   | Only the changed data can be downloaded automatically.                                                                                                    |  |  |
| Transfer     |                                                |                   | Uploads screen data from the NS, or downloads the selected project to the NS.                                                                                                    |  |  |
| Print        |                                                |                   | Prints the created screen data. Output type can be selected from Printer/File/Image file.                                                                                                    |  |  |
| Others       | Resource Report                                |                   | Displays a report on the resources that have been used.                                                                                                    |  |  |
|              | Validation                                     |                   | Checks all screen data in the project according to validation settings to see if any mistakes have been made.                                                                                                    |  |  |
|              | Conversion                                     |                   | Changes the system version or the model of the NS-series PT of the project currently being edited.                                                                                                    |  |  |

#### **System Requirements**

#### **FA Integrated Tool Package CX-One**

The system requirements are the same as those for the CX-One. For details, refer to the FA Integrated Tool Package CX-One Datasheet.

#### **Automation Software Sysmac Studio**

The system requirements are the same as those for the Sysmac Studio. For details, refer to the Automation Software Sysmac Studio Datasheet.

#### **Applicable Models**

| Series                                                 | Model                                          |  |  |
|--------------------------------------------------------|------------------------------------------------|--|--|
|                                                        | NS5-SQ1□(B)-V2<br>NS5-TQ1□(B)-V2               |  |  |
|                                                        | NS8-TV0□(B)-V2                                 |  |  |
| NS-series                                              | NS10-TV0□(B)-V2                                |  |  |
|                                                        | NS12-TS0□(B)-V2                                |  |  |
|                                                        | NS15-TX01□-V2                                  |  |  |
|                                                        | NSJ5-SQ1□(B)-M3D/-G5D<br>NSJ5-TQ1□(B)-M3D/-G5D |  |  |
| NSJ-series                                             | NSJ8-TV0□(B)-M3D/-G5D                          |  |  |
| (Integrated Controller Models)                         | NSJ10-TV0□(B)-G5D                              |  |  |
|                                                        | NSJ12-TS0□(B)-G5D                              |  |  |
| NSH-series<br>(Hand-held Models)                       | NSH5-SQ□10B-V2                                 |  |  |
| NS-Runtime<br>(Machine Monitoring Software NS-Runtime) | NS-NSRCL1/3/10                                 |  |  |

#### **Related Manuals**

| Man.No | Model          | Manual name                                                                            |
|--------|----------------|----------------------------------------------------------------------------------------|
| W504   | SYSMAC-SE200D  | Sysmac Studio Version 1 OPERATION MANUAL                                               |
| W463   | CXONE-AL□□D-V4 | CX-One Setup Manual                                                                    |
| V099   | NS-CXDC1-V3    | CX-Designer Version3.□ USER'S MANUAL                                                   |
| V082   | NS             | NS-Series Ladder Monitor OPERATION MANUAL (Ladder Monitor I/O Comment Extracting Tool) |

#### Terms and Conditions Agreement

#### Read and understand this catalog.

Please read and understand this catalog before purchasing the products. Please consult your OMRON representative if you have any questions or comments.

#### Warranties.

- (a) Exclusive Warranty. Omron's exclusive warranty is that the Products will be free from defects in materials and workmanship for a period of twelve months from the date of sale by Omron (or such other period expressed in writing by Omron). Omron disclaims all other warranties, express or implied.
- (b) Limitations. OMRON MAKES NO WARRANTY OR REPRESENTATION, EXPRESS OR IMPLIED, ABOUT NON-INFRINGEMENT, MERCHANTABILITY OR FITNESS FOR A PARTICULAR PURPOSE OF THE PRODUCTS. BUYER ACKNOWLEDGES THAT IT ALONE HAS DETERMINED THAT THE

PRODUCTS WILL SUITABLY MEET THE REQUIREMENTS OF THEIR INTENDED USE.

Omron further disclaims all warranties and responsibility of any type for claims or expenses based on infringement by the Products or otherwise of any intellectual property right. (c) Buyer Remedy. Omron's sole obligation hereunder shall be, at Omron's election, to (i) replace (in the form originally shipped with Buyer responsible for labor charges for removal or replacement thereof) the non-complying Product, (ii) repair the non-complying Product, or (iii) repay or credit Buyer an amount equal to the purchase price of the non-complying Product; provided that in no event shall Omron be responsible for warranty, repair, indemnity or any other claims or expenses regarding the Products unless Omron's analysis confirms that the Products were properly handled, stored, installed and maintained and not subject to contamination, abuse, misuse or inappropriate modification. Return of any Products by Buyer must be approved in writing by Omron before shipment. Omron Companies shall not be liable for the suitability or unsuitability or the results from the use of Products in combination with any electrical or electronic components, circuits, system assemblies or any other materials or substances or environments. Any advice, recommendations or information given orally or in writing, are not to be construed as an amendment or addition to the above warrantv.

See http://www.omron.com/global/ or contact your Omron representative for published information.

#### Limitation on Liability; Etc.

OMRON COMPANIES SHALL NOT BE LIABLE FOR SPECIAL, INDIRECT, INCIDENTAL, OR CONSEQUENTIAL DAMAGES, LOSS OF PROFITS OR PRODUCTION OR COMMERCIAL LOSS IN ANY WAY CONNECTED WITH THE PRODUCTS, WHETHER SUCH CLAIM IS BASED IN CONTRACT, WARRANTY, NEGLIGENCE OR STRICT LIABILITY.

Further, in no event shall liability of Omron Companies exceed the individual price of the Product on which liability is asserted.

#### Suitability of Use.

Omron Companies shall not be responsible for conformity with any standards, codes or regulations which apply to the combination of the Product in the Buyer's application or use of the Product. At Buyer's request, Omron will provide applicable third party certification documents identifying ratings and limitations of use which apply to the Product. This information by itself is not sufficient for a complete determination of the suitability of the Product in combination with the end product, machine, system, or other application or use. Buyer shall be solely responsible for determining appropriateness of the particular Product with respect to Buyer's application, product or system. Buyer shall take application responsibility in all cases.

NEVER USE THE PRODUCT FOR AN APPLICATION INVOLVING SERIOUS RISK TO LIFE OR PROPERTY OR IN LARGE QUANTITIES WITHOUT ENSURING THAT THE SYSTEM AS A WHOLE HAS BEEN DESIGNED TO ADDRESS THE RISKS, AND THAT THE OMRON PRODUCT(S) IS PROPERLY RATED AND INSTALLED FOR THE INTENDED USE WITHIN THE OVERALL EQUIPMENT OR SYSTEM.

#### Programmable Products.

Omron Companies shall not be responsible for the user's programming of a programmable Product, or any consequence thereof.

#### Performance Data.

Data presented in Omron Company websites, catalogs and other materials is provided as a guide for the user in determining suitability and does not constitute a warranty. It may represent the result of Omron's test conditions, and the user must correlate it to actual application requirements. Actual performance is subject to the Omron's Warranty and Limitations of Liability.

#### Change in Specifications.

Product specifications and accessories may be changed at any time based on improvements and other reasons. It is our practice to change part numbers when published ratings or features are changed, or when significant construction changes are made. However, some specifications of the Product may be changed without any notice. When in doubt, special part numbers may be assigned to fix or establish key specifications for your application. Please consult with your Omron's representative at any time to confirm actual specifications of purchased Product.

Errors and Omissions. Information presented by Omron Companies has been checked and is believed to be accurate; however, no responsibility is assumed for clerical, typographical or proofreading errors or omissions.

2016.10

In the interest of product improvement, specifications are subject to change without notice.

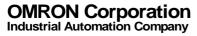